## **คู่มือการขนึ้ ทะเบียนบัณฑิต**

เปิดโปรแกรม web browser เพื่อเข้าระบบบริการการศึกษา [http://reg.npu.ac.th](http://reg.npu.ac.th/)

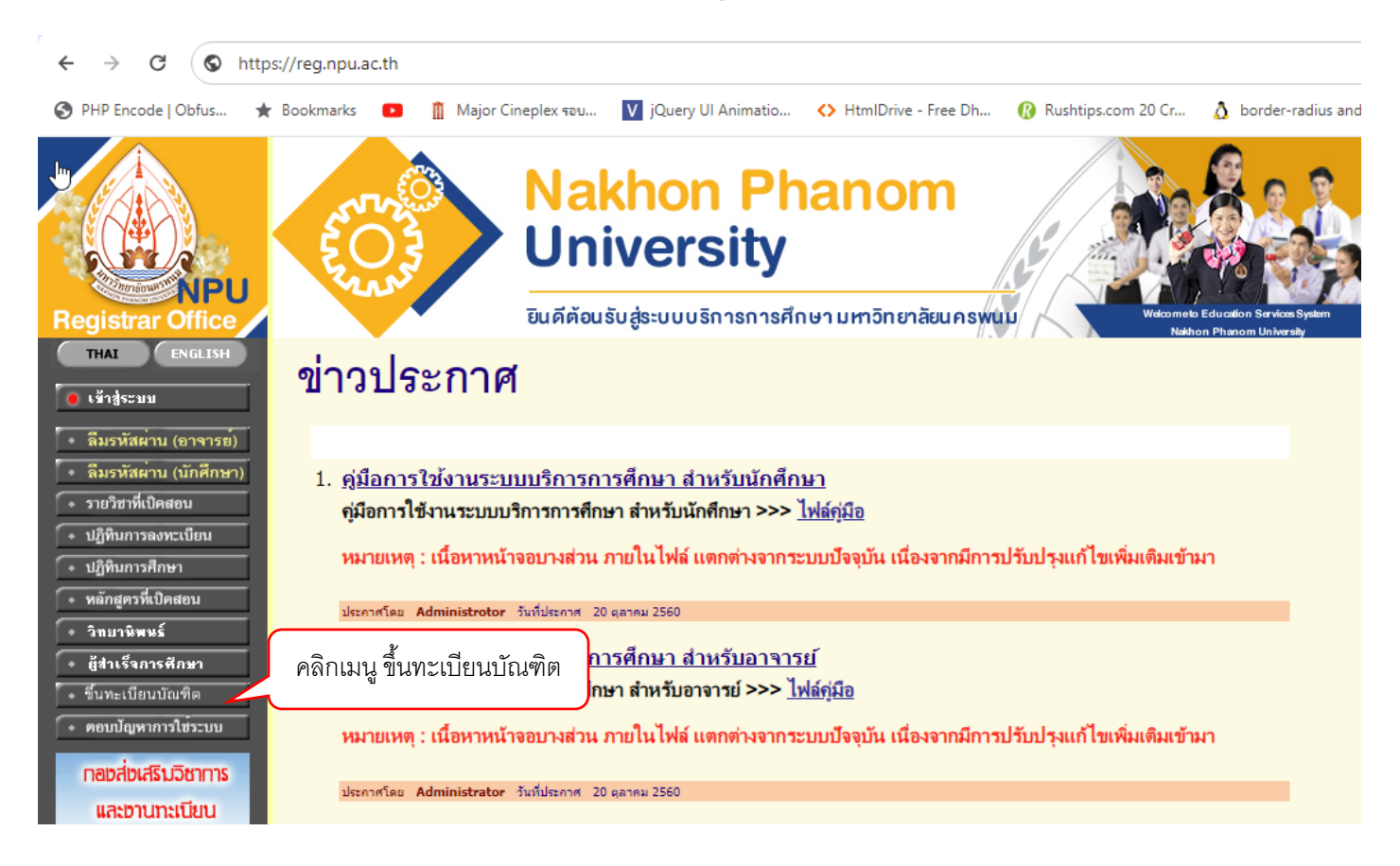

## กรอกรหัสนักศึกษา และรหัสผ่าน ที่เข้าใช้ระบบบริการการศึกษา

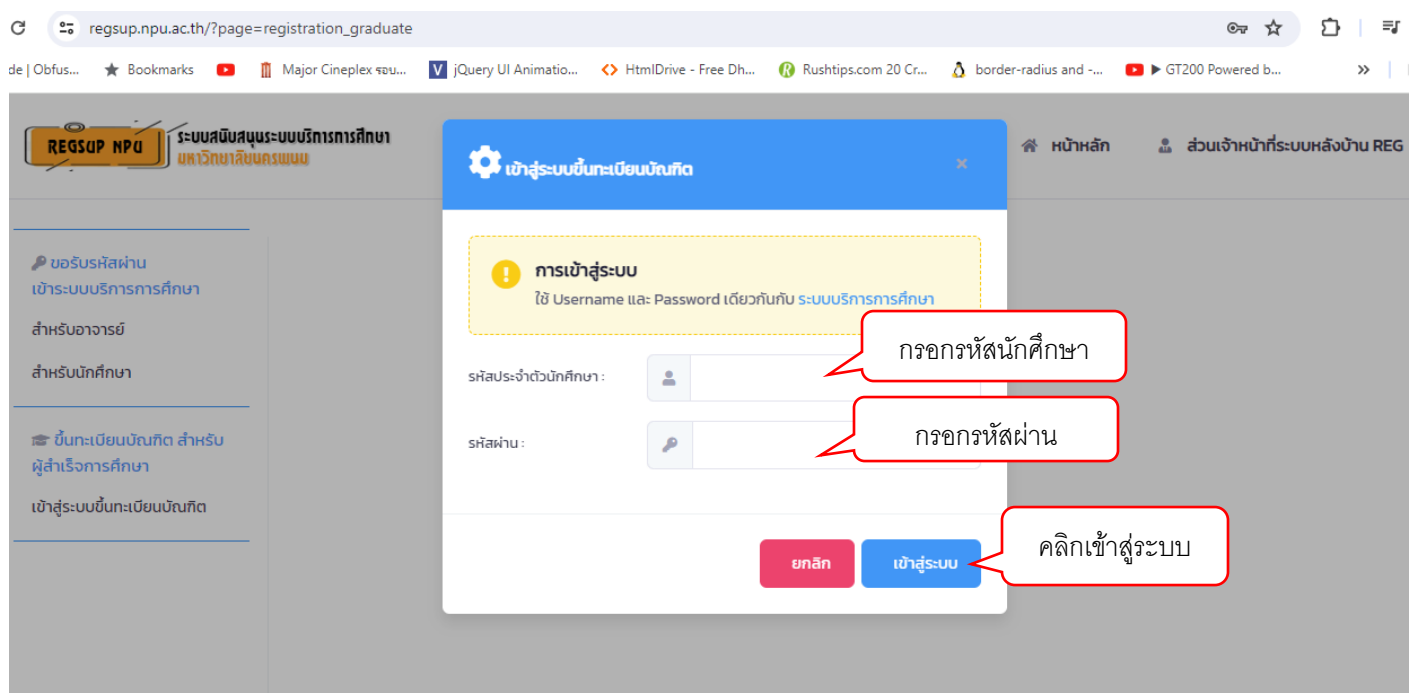

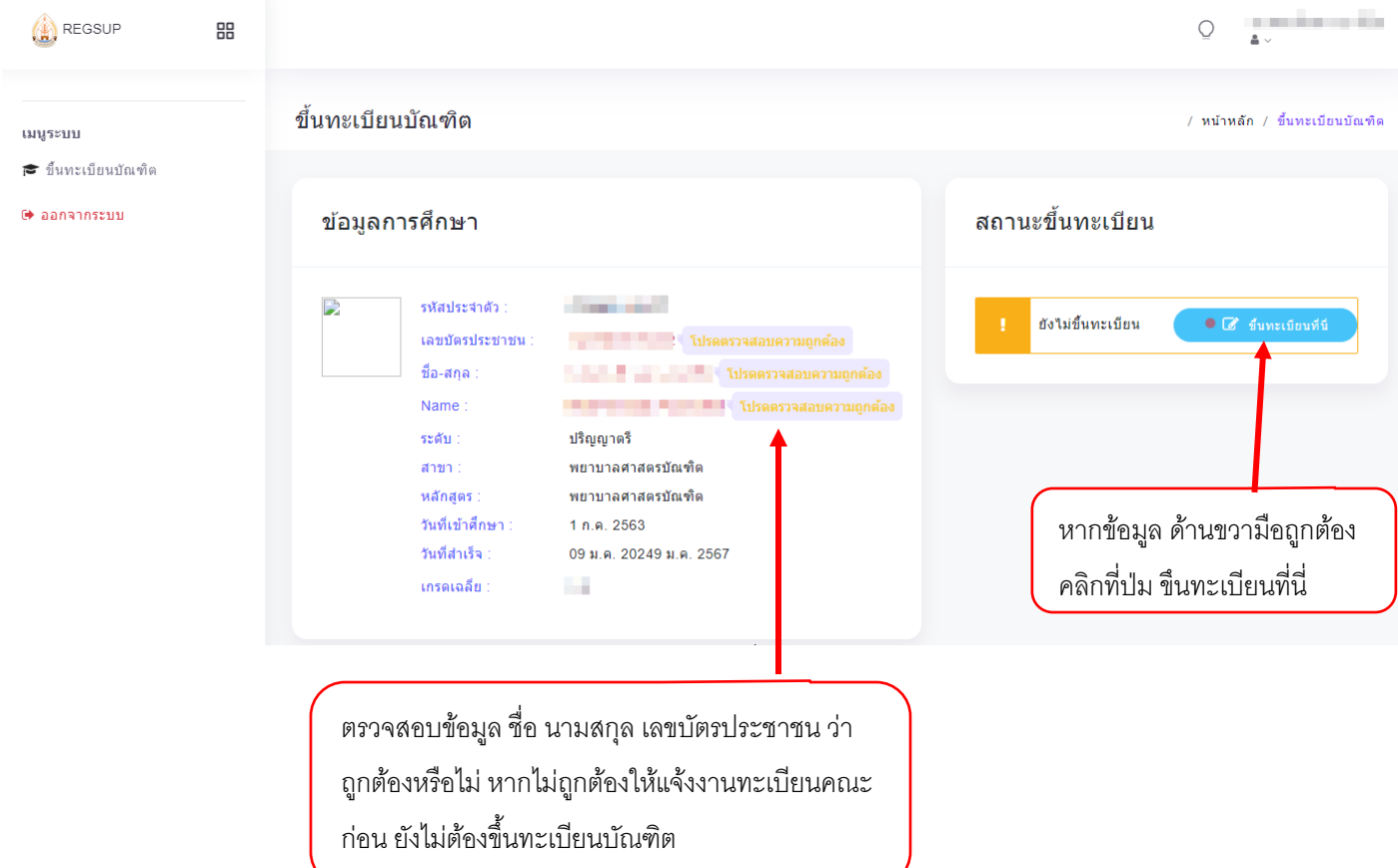

ให้นักศึกษาดำเนินการตรวจสอบข้อมูล ชื่อ สกุล เลขบัตรประชาชนถูกต้องหรือไม่ หากถูกต้อง ให้คลิกปุ่ม ขึ้นทะเบียนที่นี่ ด้านขวามือ

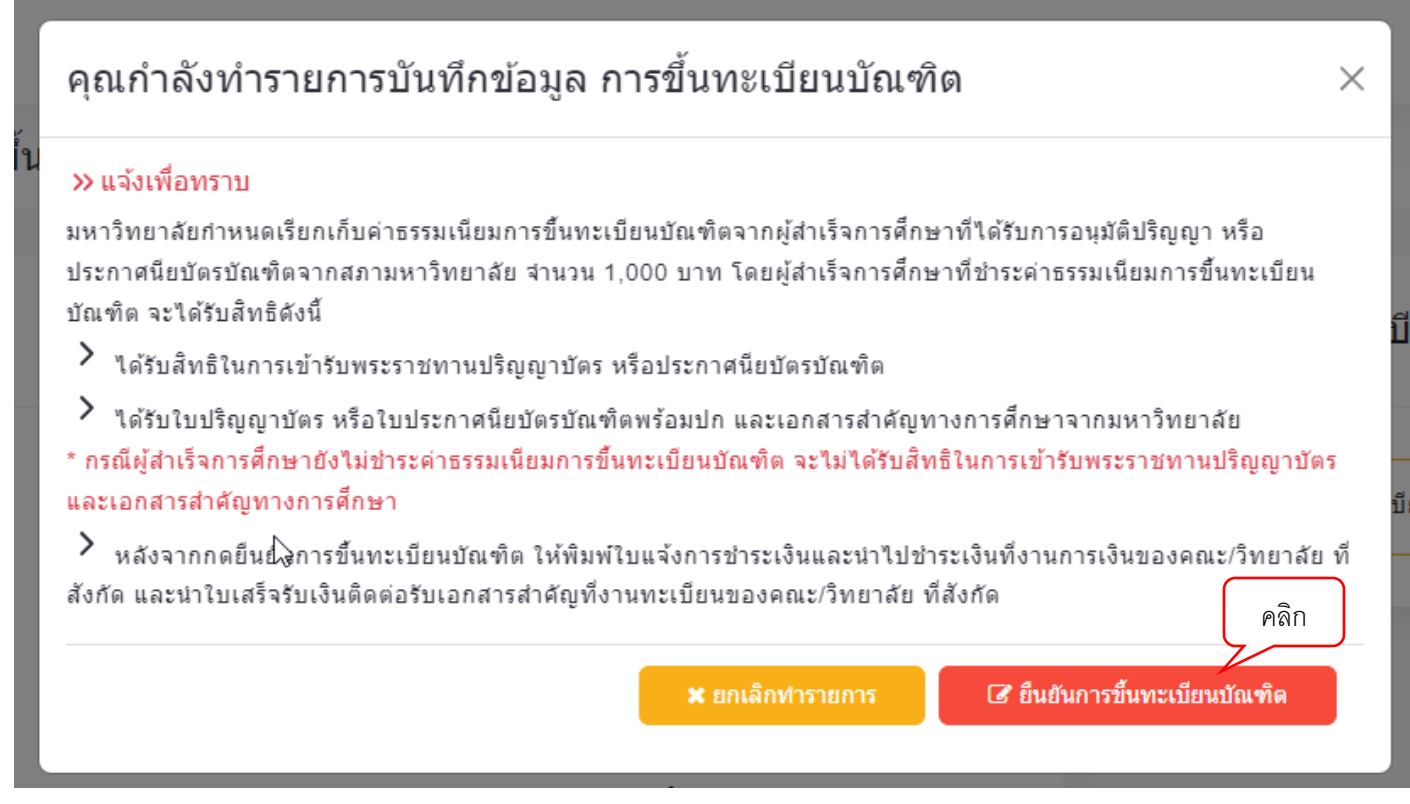

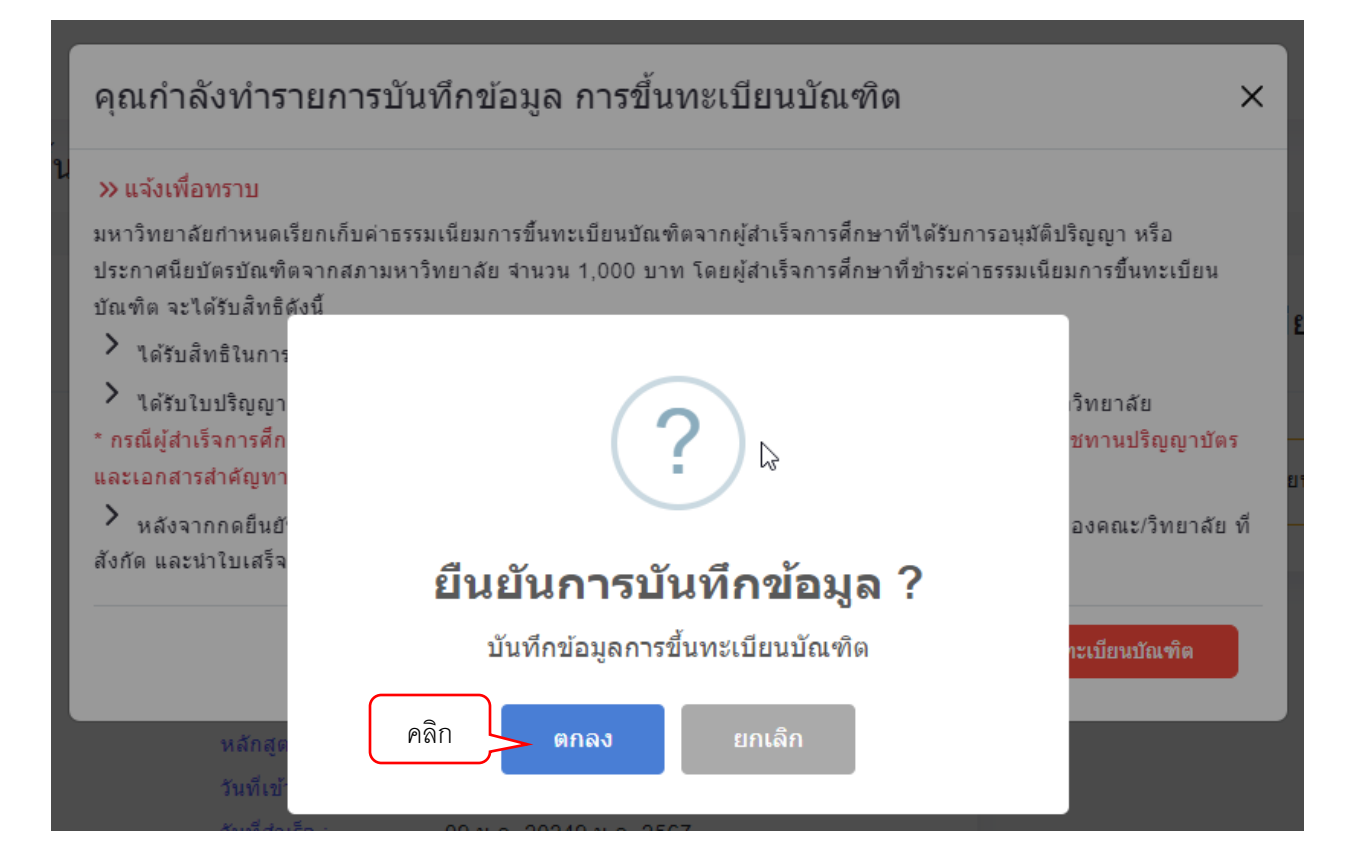

## ระบบจะแสดงข้อความว่าทำรายการขึ้นทะเบียนบัณฑิตสำเร็จ

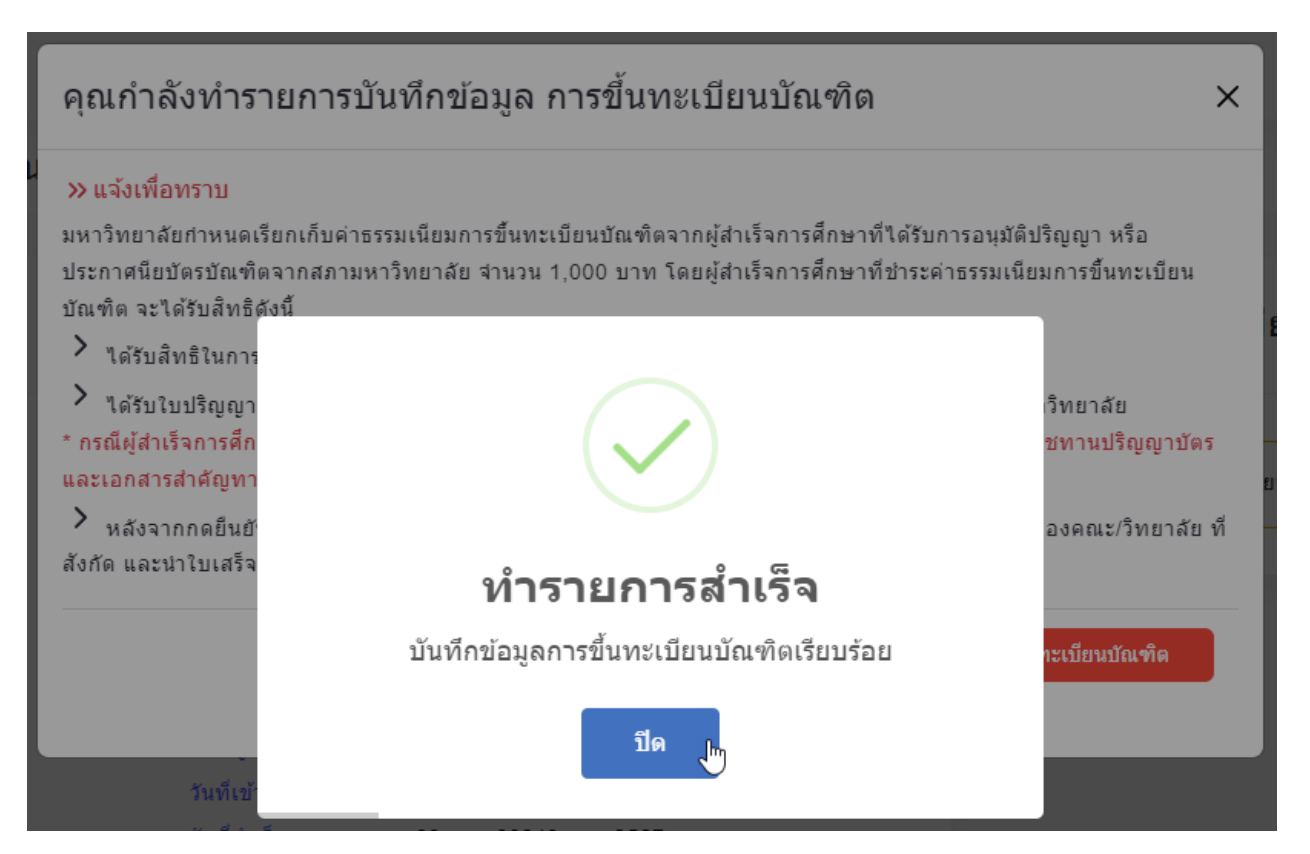

คลิกปุ่ม พิมพ์ เพื่อพิมพ์ใบชำระเงินเพื่อนำไปยื่นชำระเงินที่เคาท์เตอร์รับชำระเงินของคณะ

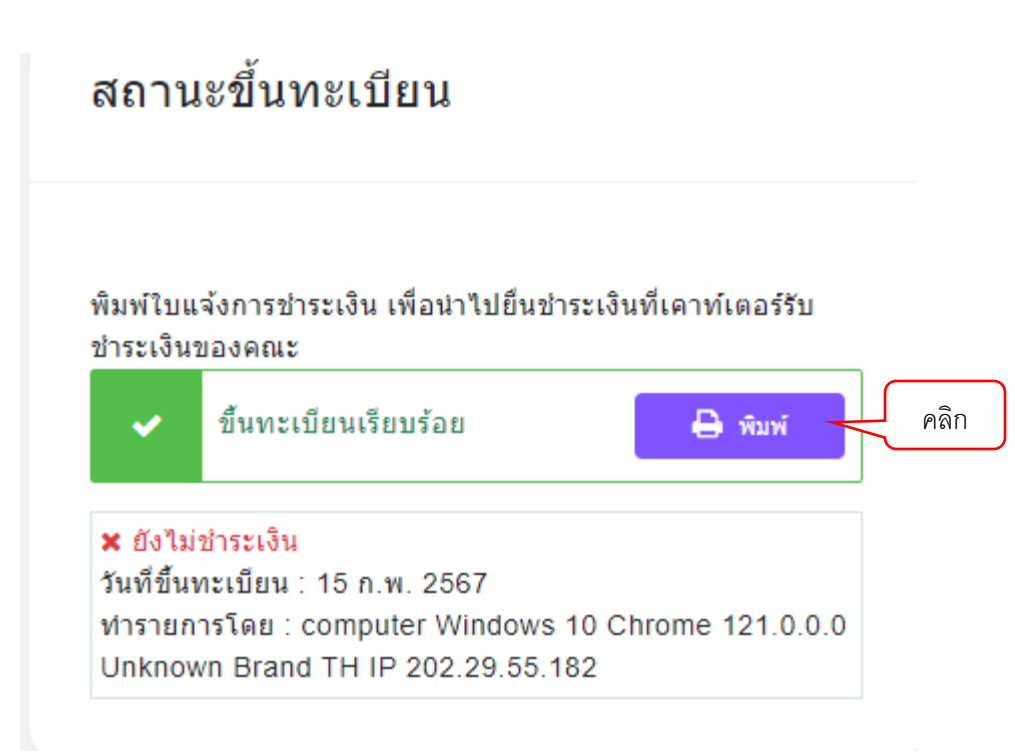